# 12/2012 – PROSINEC

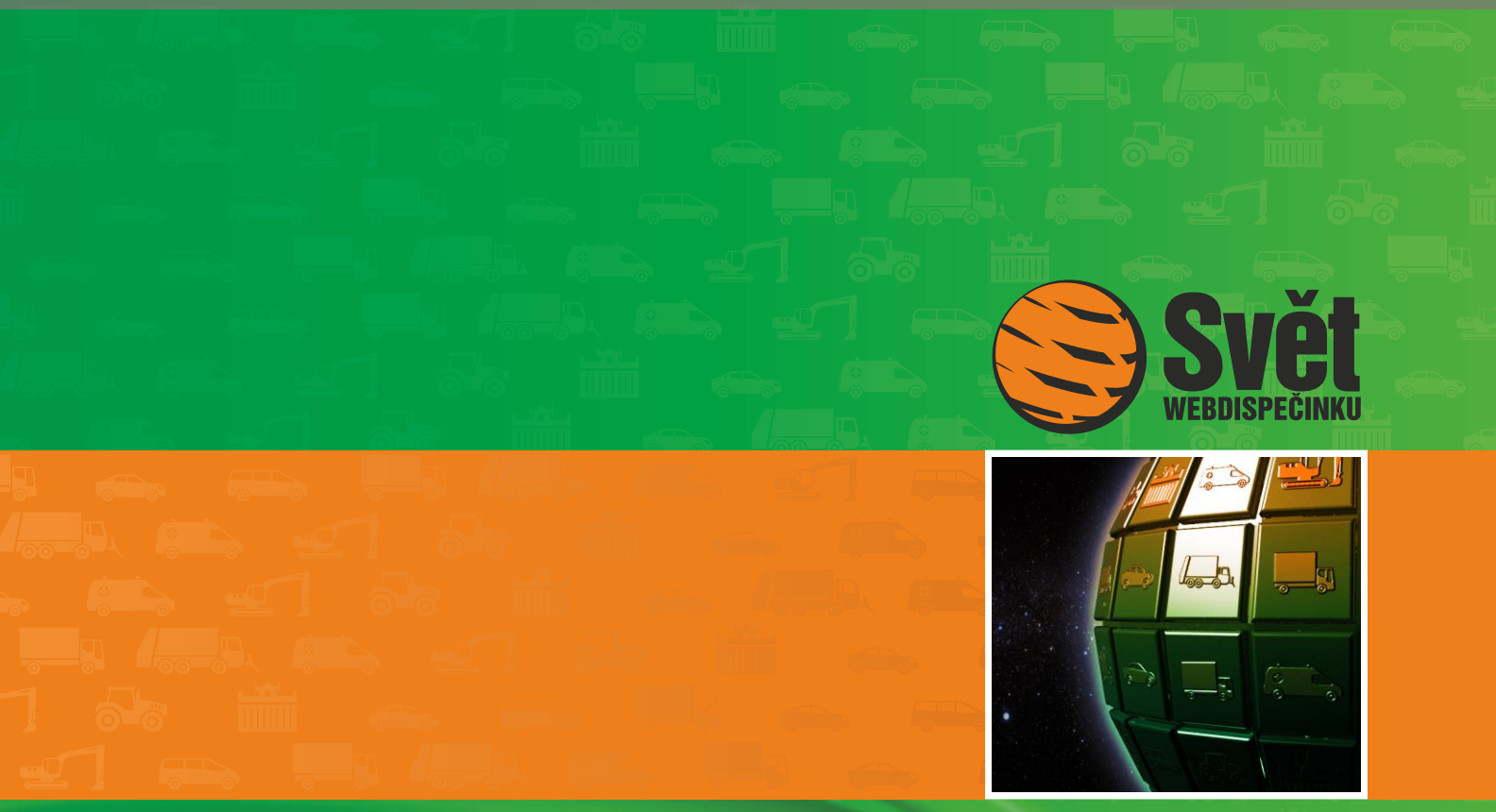

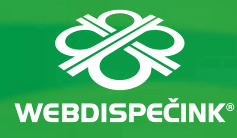

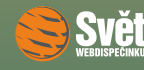

### **Obsah čísla**

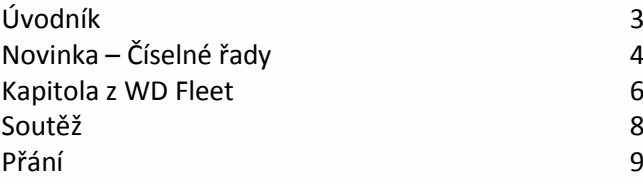

## **Redakce**

**Adresa redakce:** HI Software Development s.r.o. Legionářská 10 77 9 00 Olomouc

**Redakční email:** hisoftware@hisoftware.cz

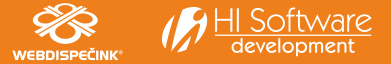

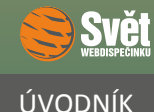

rok 2012 se nezadržitelně blíží ke konci a už jen pár dní chybí k tomu, aby definitivně předal vládu nad světem svému následníkovi, roku 2013. Než se tak ovšem stane, čekají nás ještě vánoční svátky a také oslavy konce roku. Ani v adventním čase Vás samozřejmě neošidíme o pravidelný přísun informací ze Světa WEBDISPEČINKU.

Seznámíme Vás s velmi užitečnou novinkou "Číselné řady", která umožňuje automatické číslování položek, prozatím u cestovních příkazů a rozvozových tras. Nicméně předkládáme, že možnost použití číselných řad se bude postupně rozšiřovat dle zájmu Vás, našich klientů.

Dnes se opět vrátíme k aplikaci WD Fleet a řekneme si něco o tom, jak funguje tankovací směrnice, která dává řidiči jednoznačné instrukce ohledně místa pro tankování PHM a nebude chybět ani tradiční soutěž.

A protože se jedná o vánoční číslo časopisu, chtěli bychom Vám poděkovat za přízeň, kterou jste nám celý rok věnovali, a věříme, že nám ji zachováte i příští rok. Přejeme Vám klidné a pohodové Vánoce a všechno nejlepší do nového roku.

Přejeme Vám příjemné adventní čtení

Vaše redakce

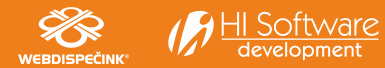

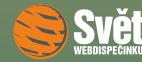

### **Novinka – číselné řady**

Funkce číselná řada slouží k automatickému číslovaní položek. V současné době je k dispozici pro agendu "Cestovních příkazů" včetně "Autopůjčovny" a agendu "Spedice". Umožní tak automatické číslování cestovních příkazů a rozvozových tras. Předpokládáme, že možnost použití číselných řad se v rámci WEBDISPEČINKU bude postupně rozšiřovat dle Vašeho zájmu. Pouze připomínáme, že agenda "Spedice", kterou jsme Vám představili v minulém čísle, není součástí základní nabídky WEBDISPEČINKU. Jak vypadá použití číselné řady například u číslování cestovních příkazů, vidíte na následujícím obrázku.

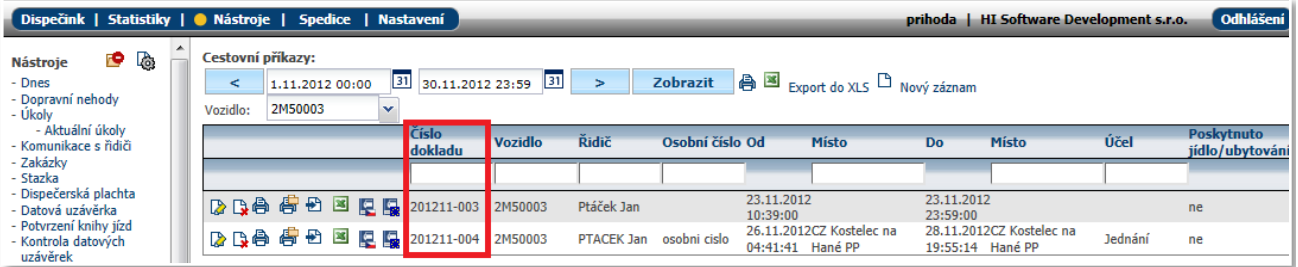

Vzhled číselné řady je pochopitelně nastavitelný a my si toto nastavení nyní blíže popíšeme.

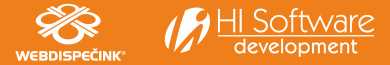

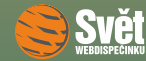

#### **Nastavení číselné řady**

V "Nastavení – Firma" si najděte box pro číselné řady. Tvorba nové číselné řady probíhá následovně. Nejdříve je potřeba vybrat "Agendu", pro kterou budeme řadu vytvářet. Poté zvolíme "Předčíslí", jehož použití ovšem není povinné. Můžete zde nastavit libovolné číslo, k dispozici máte i proměnné pro zadání dne (%d), měsíce (%m) a roku (%Y). Lze využít libovolnou kombinaci těchto údajů, čísla pro den a měsíc jsou dvoumístná, pro rok je číslo čtyřmístné. Následující sloupec "Číslo" určuje počet číslic, např. 001 znamená tři číslice, 000001 pak šest číslic. Položka "Datum od Datum do" umožní nastavit časový rozsah platnosti číslování. Poslední položka "Další index" říká, jaké bude další použité číslo. Začíná standardně číslem 1, nicméně nastavení počátku je plně v rukou uživatele.

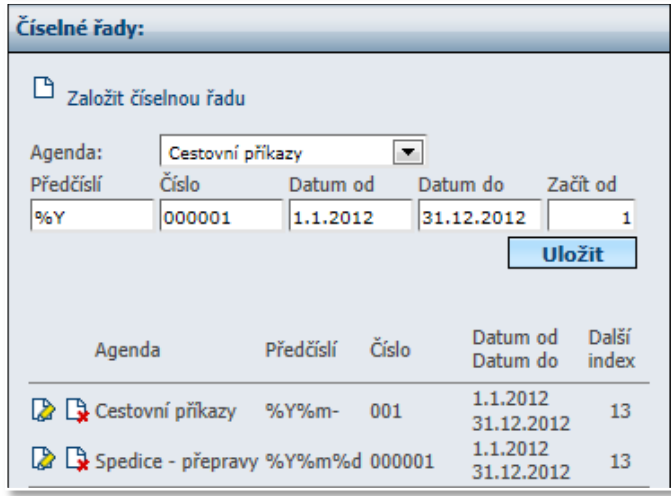

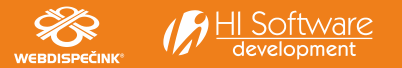

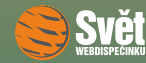

#### NOVINKA – KAPITOLA Z WD FLEET

### **Tankovací směrnice**

Tankovací směrnice slouží k efektivnějšímu čerpání pohonných hmot. Dispečer vytvoří ve WEBDISPEČINKU tankovací směrnici, použije k tomu volbu "Nástroje – Tankovací směrnice". Pouze připomínáme, že pro využití této funkce je nutné ve WEBDISPEČINKU nejdříve zaškrtnout položku "Vlastní místa – čerpací stanice" ve volbě "Nastavení – Firma". Vybranou směrnici zašle dispečer řidiči do aplikace WD Fleet. Ten má k dispozici seznam čerpacích stanic, na kterých lze tankovat a jakým způsobem.

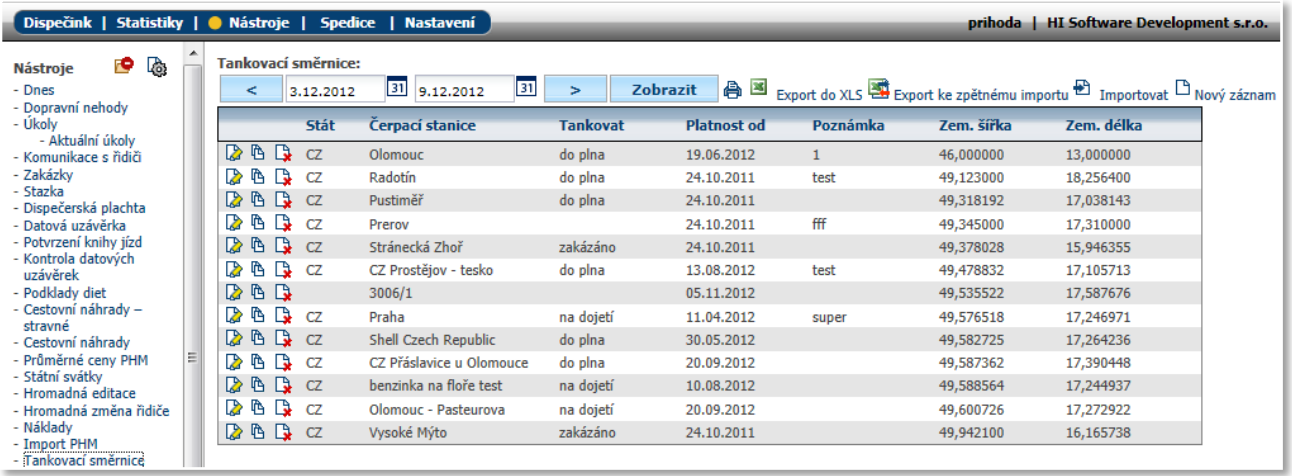

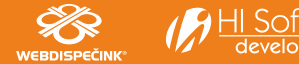

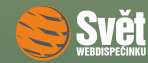

#### NOVINKA – AGENDA SPEDICE

Ve spodním řádku aplikace WD Fleet je k dispozici přepínání, které umožňuje zobrazit všechny tankovací směrnice, případně jen ty označené do plna nebo na dojetí. Klepnutím na ikonu @ na pravé straně řádku může řidič buď čerpací stanici zobrazit na mapě, nebo se k ní rovnou může nechat navigovat.

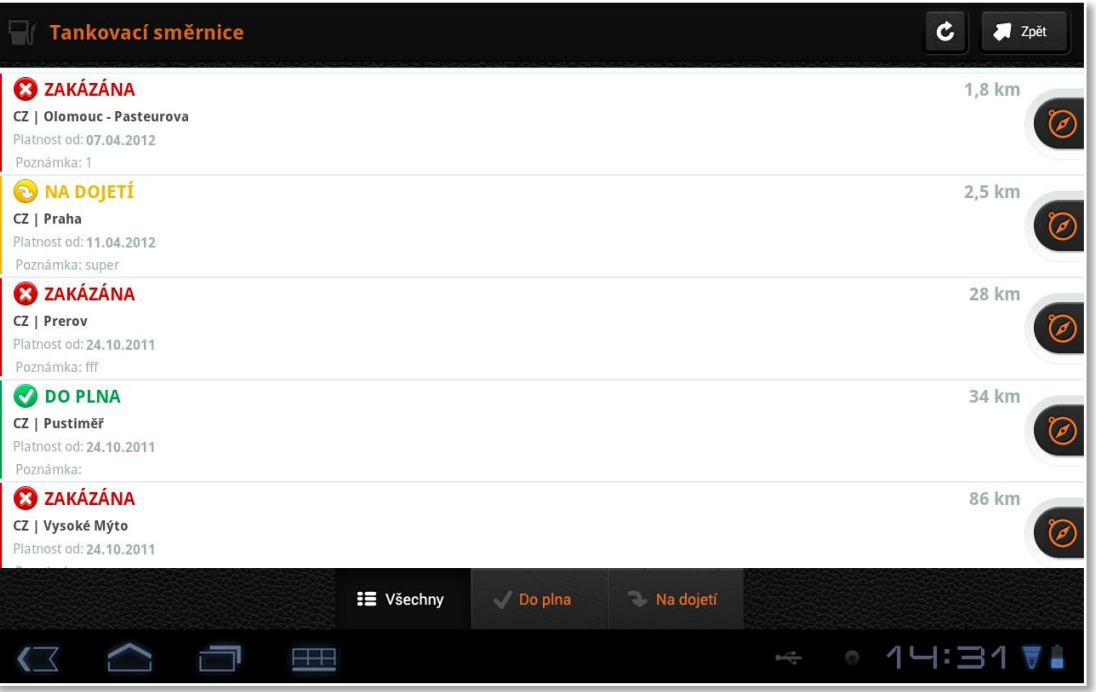

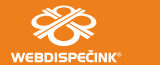

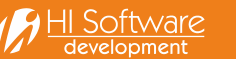

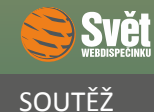

### **Soutěž**

Nejdříve správná odpověď na minulou otázku, která zní:

"Maximální počet zastávek u jedné rozvozové trasy v agendě Spedice je 8."

Neopomeneme přidat dnes už téměř obligátní větu, že všechna zaslaná řešení byla správná, což nás velmi těší. Z nich jsme vylosovali výherce a jsou jimi: Ing. Vladimír Hušák, Alena Rozumová a Jan Tlustý, kterým zašleme drobné dárky. Výhercům blahopřejeme a všem ostatním nabízíme jako vždy novou šanci.

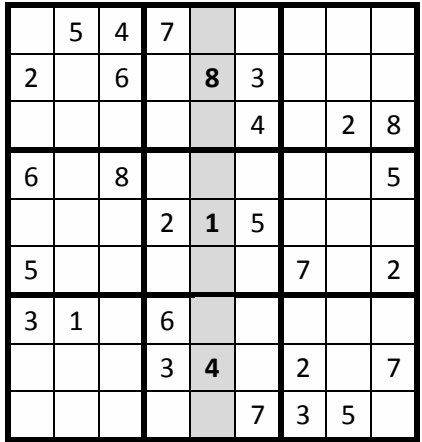

Po vyřešení sudoku zašlete devět číslic ze zvýrazněných políček emailem na adresu prihoda@hisoftware.cz a do předmětu napište Soutěž prosinec 2012. Svá řešení zasílejte do 31. 12. 2012. Ze správných odpovědí vylosujeme opět tři výherce, které odměníme drobnými dárky.

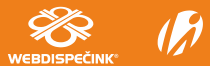

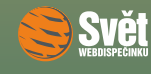

PŘÁNÍ

## **WEBDISPEČINK®** at T-Mobile CZ 00 10:40 0115.900 Cesta k vozidlu Vorche Přejeme Vám, ať v roce 2013 an Hindschichte und najdete vždy tu správnou cestu. E - 79 2M50003 12 Gamme, Have Me **Date**  $300$ Sat Hyb

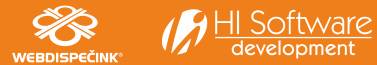